# 艾威图伺服调机步骤简易说明书

## 目录

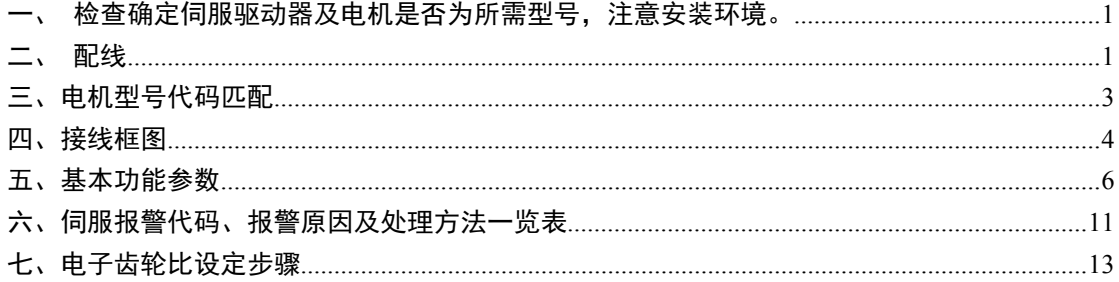

本调机步骤简易说明书主要就配线及调试做一简易说明,因客户使用情况各 异,此说明书只做一个调试流程的大概说明,具体细节部分请依实际要求调整。 一、检查确定伺服驱动器及电机是否为所需型号,注意安装环境。 二、配线

<span id="page-1-1"></span><span id="page-1-0"></span>周边装置接线

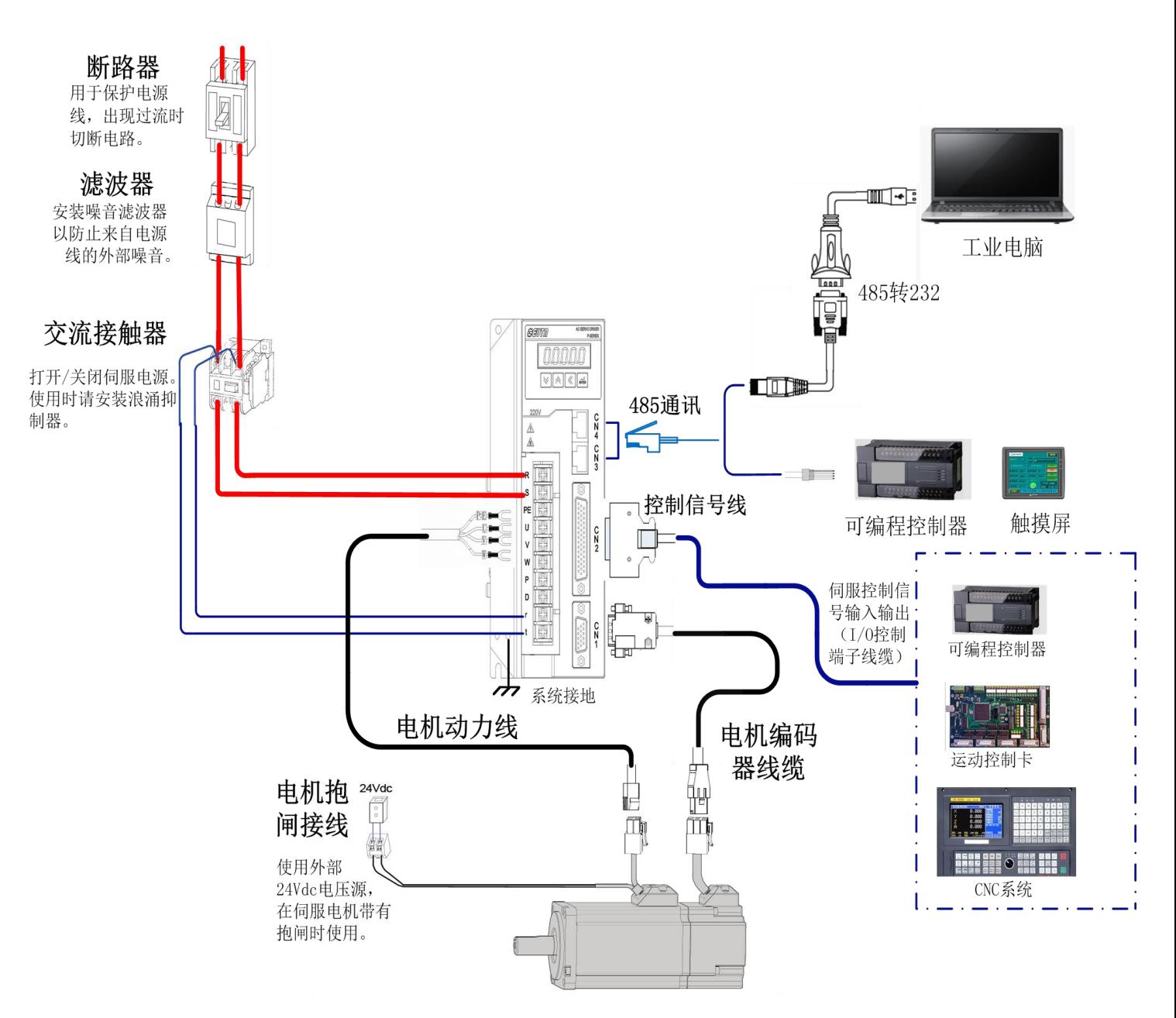

ID300 A 型结构接线

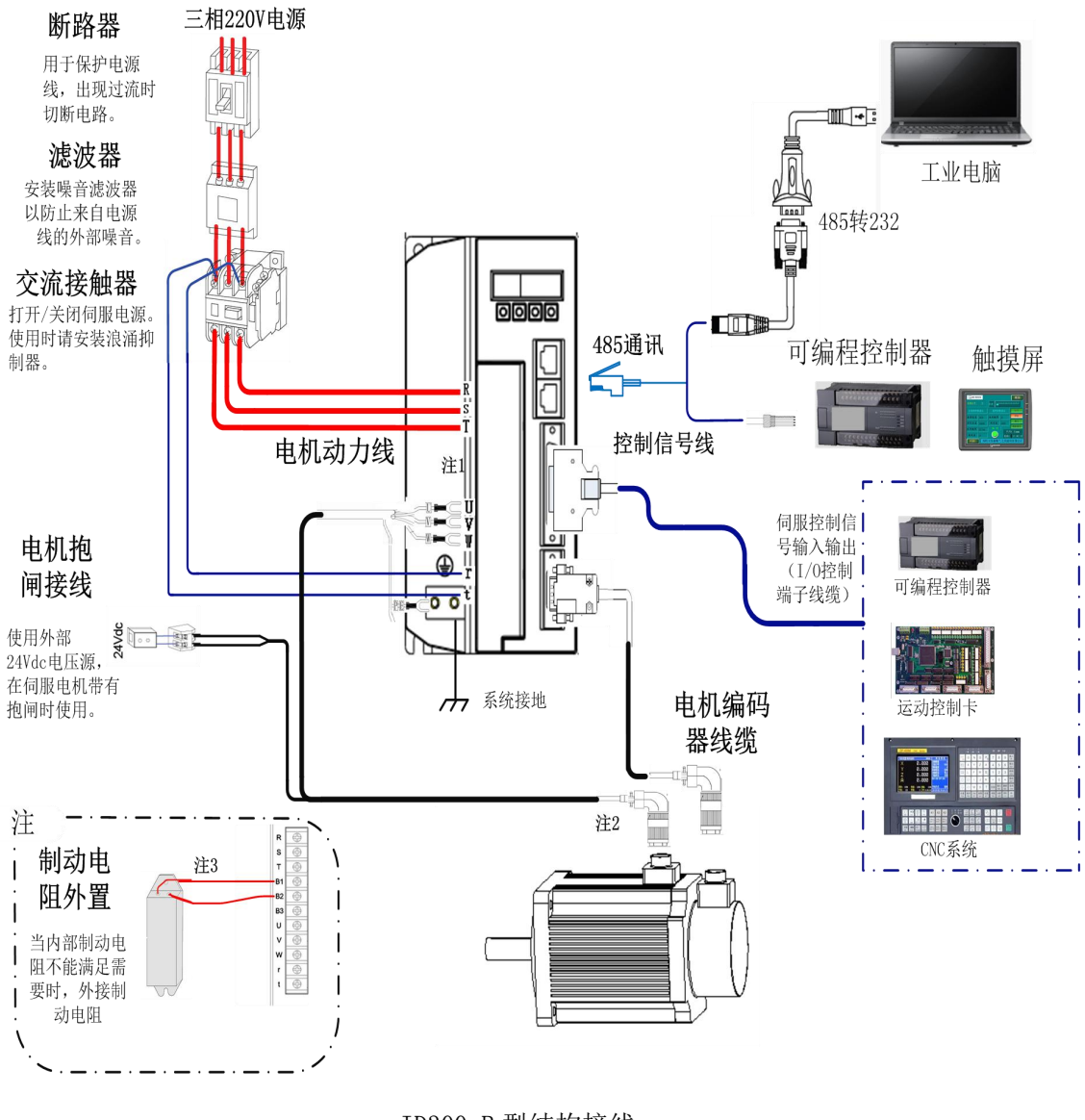

ID300 B 型结构接线

### 安装注意事项

- 1、检查 R\S\T 与 L1\L2 的电源和接线是否正确;
- 2、检查伺服电机输出 U\V\W 端子相序接线是否正确;
- 3、使用外部回生电阻时需将 B2、B3 开路,外部回生电阻应接于 B1、B2 端,若使用 内部回生电阻时, 则需将 B2、B3 短路且 B1、B2 端开路;
- 4、异警,紧急停止时,利用 ALM 输出将电磁接触器(MC)断电,以切断电机电源。

### <span id="page-3-0"></span>三、电机型号代码匹配

\*根据选购驱动型号,如适配非驱动标配电机,需对 PA-1 参数进行调整,对应 调整参数见表 1

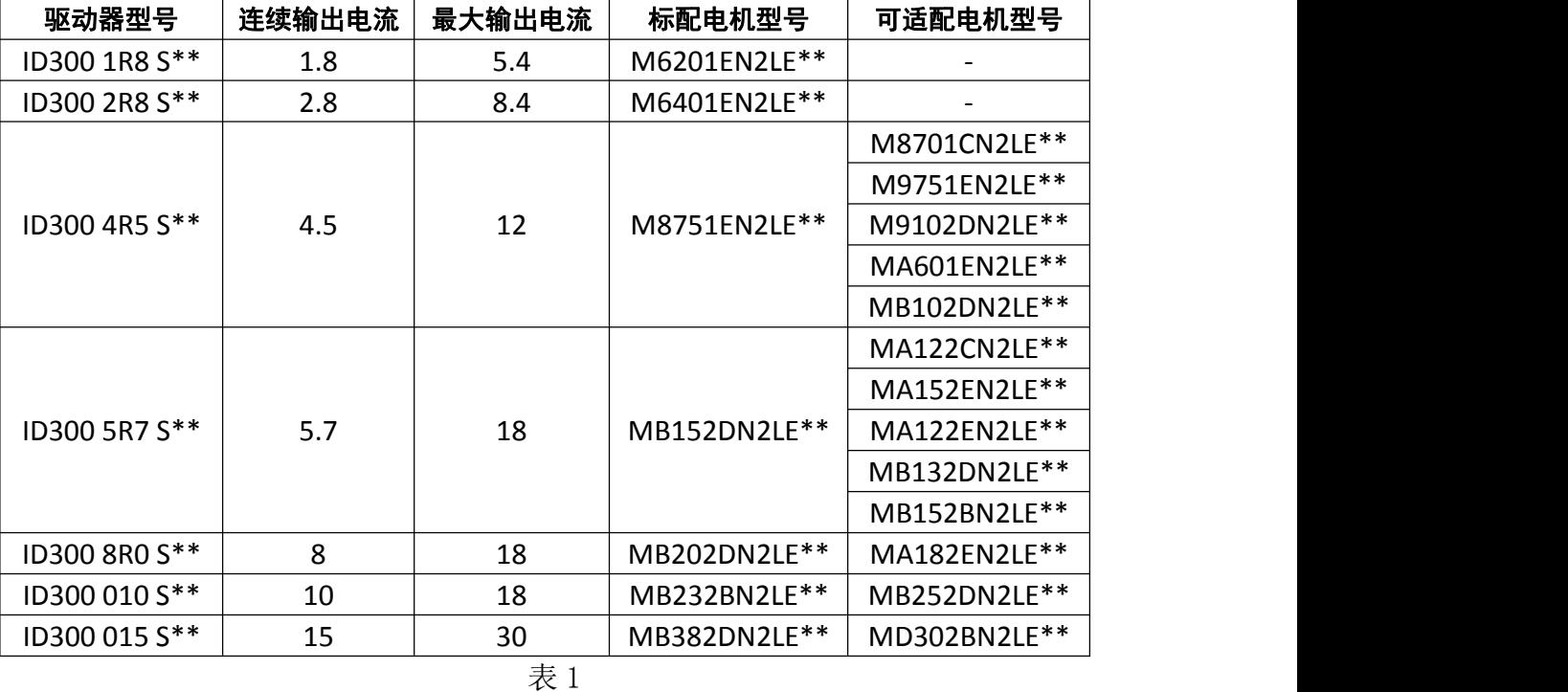

以恢复 MB152DN2LE\*\*(电机型号代码为 46)电机默认参数为例,具体操作如下:

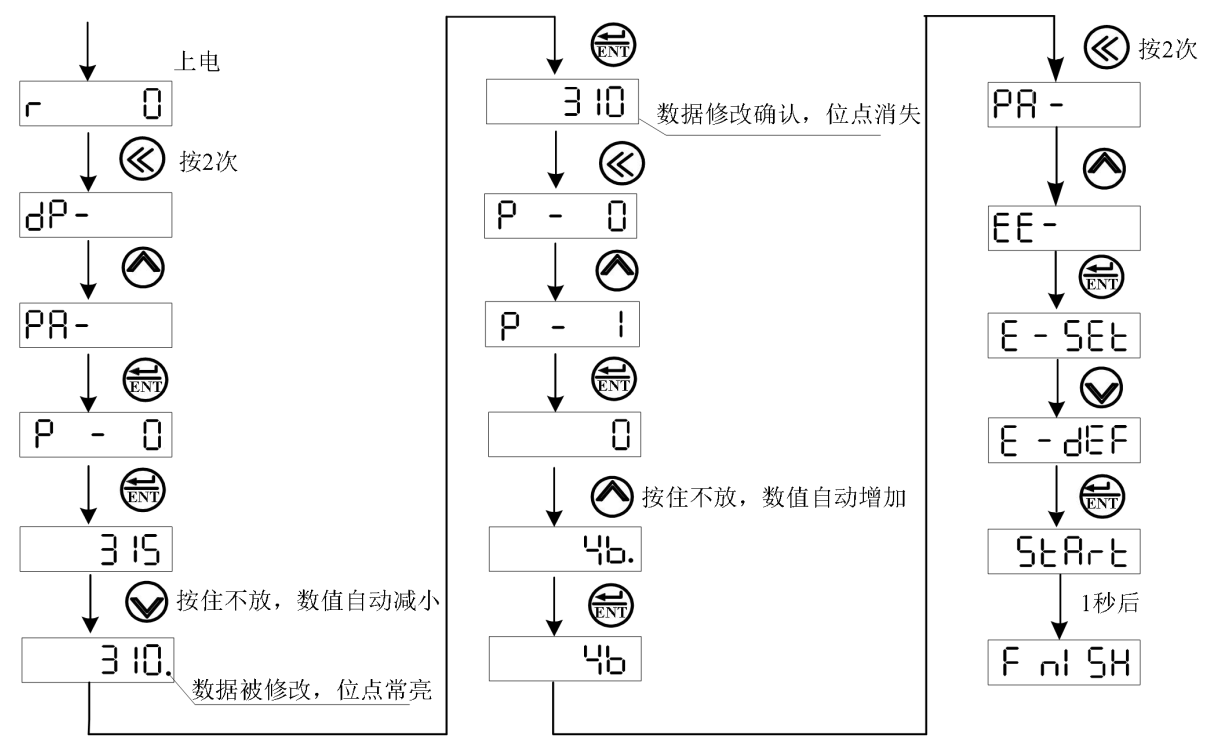

### <span id="page-4-0"></span>四、接线框图

### **1**、使用外部电源,控制信号端子接线框图如下:

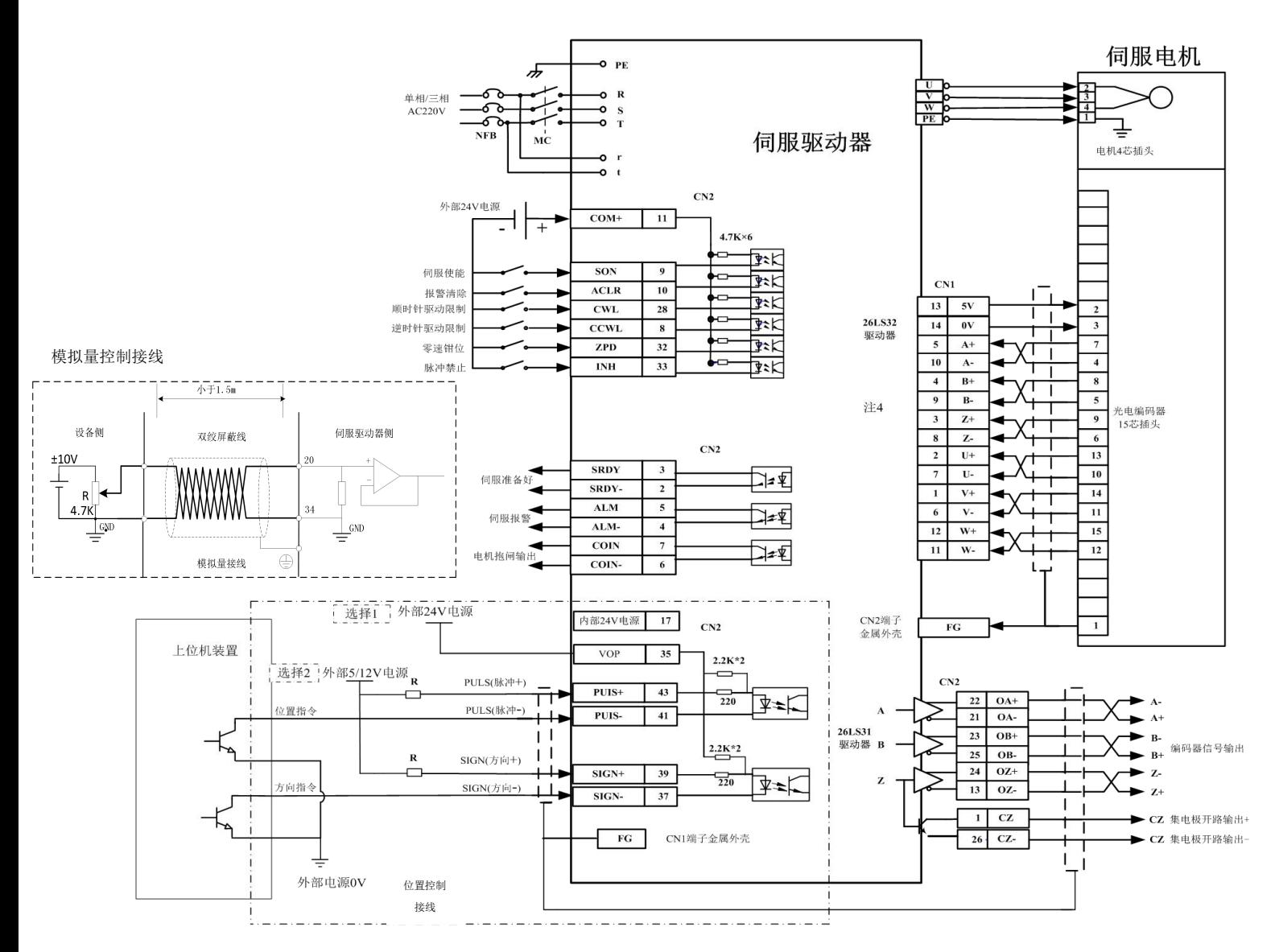

外部提供 24V 电源——控制信号接线图

注意: カランド アイスト こうしょう こうしょう こうしょう こうしょう

☞采用单端驱动方式,会使动作频率降低。根据脉冲量输入电路,驱动电流 10~

15mA, 限定外部电源最大电压 25V 的条件, 确定电阻 R 的数值。按"选择 1"单 端接线,外部电源 24V 可按图直接接入驱动器相应端口;按"选择 2"单端接线, 外部 5V 电源时可直接接入驱动器相应端口, "选择 2" 外接 12V 时, 需串联电阻 (R=510~820Ω)按图接入驱动器相应端口。(注:"选择 1"、"选择 2"接线方 法,只能选其中一种方式接线,否则会损坏驱动器)。

### **2**、使用驱动器内部 **24V** 电源,控制信号端子接线如下框图:

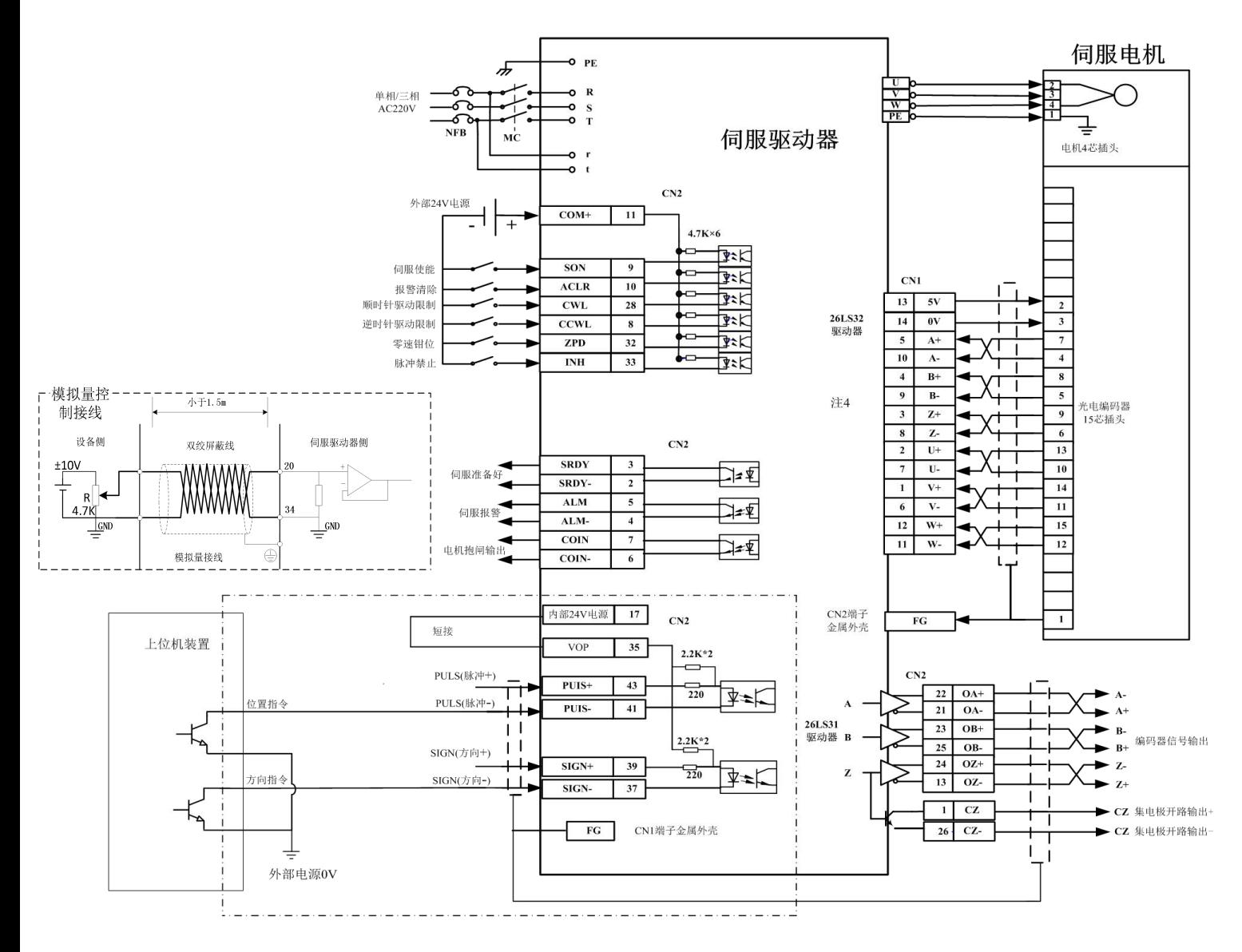

使用驱动器内部 24V 电源--控制信号端子接线图

注意: カランド アイスト こうしょう こうしょう こうしょう こうしゅう こうしゅう こうしゅう

☞使用驱动器内部 24V 电源为端子供电时,输出端尽量不要用驱动器内部 24V 电源;因为输出端负载可能超出驱动器内部 24V 电源的承载能力。(抱闸输出信 号不要使用内部电源,否则会影响驱动器正常使用)

☞端子开关量输入信号采用内部 24V 电源时,需短接"内部 24V 电源"与端子公 共端"COM+": 脉冲接收电路使 用时需要将"内部 24V 电源"与"VOP"短接, 信号的负端与"COM-"相连接。

### <span id="page-6-0"></span>五、基本功能参数

### PA 组: 伺服驱动器功能参数设置组

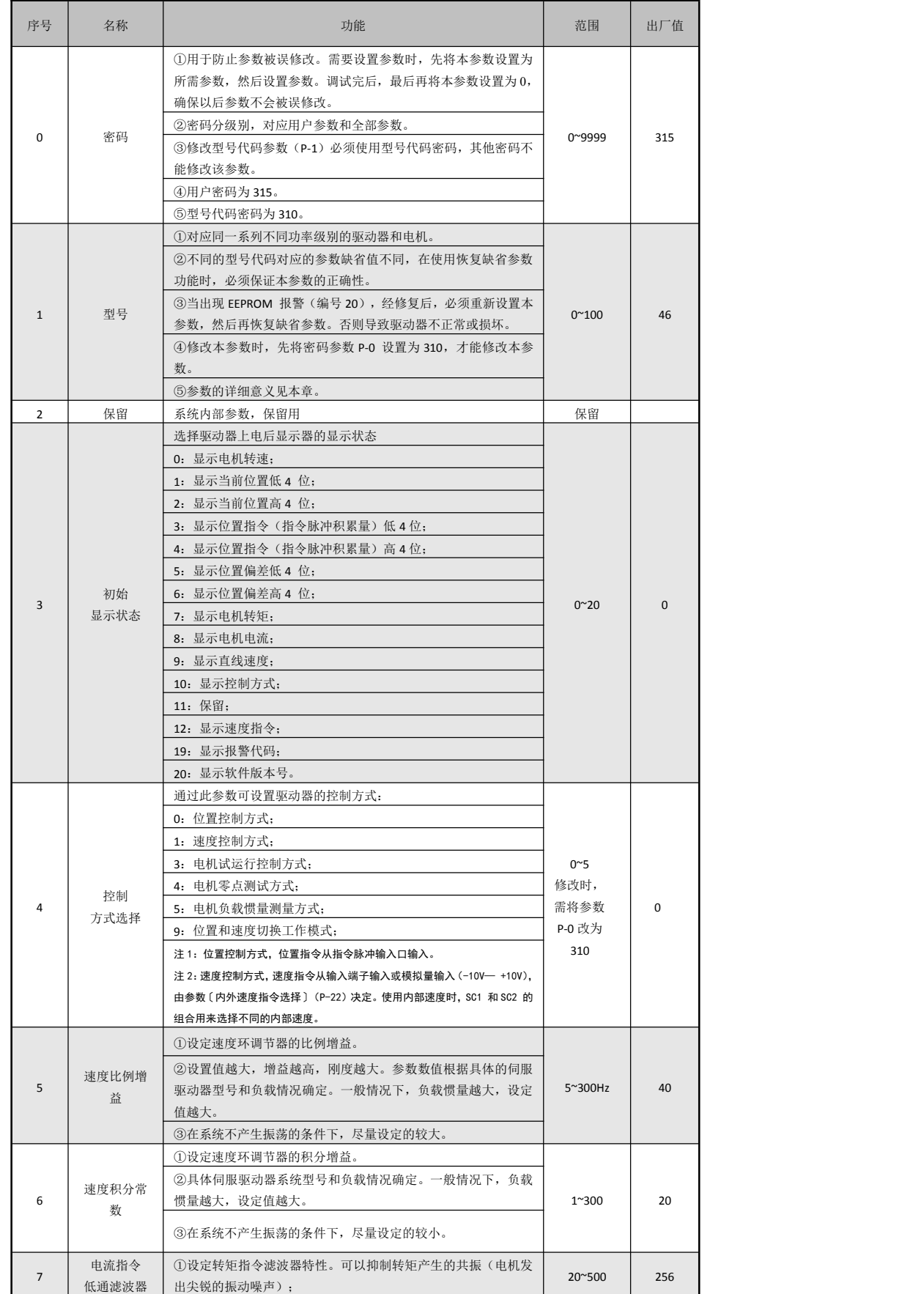

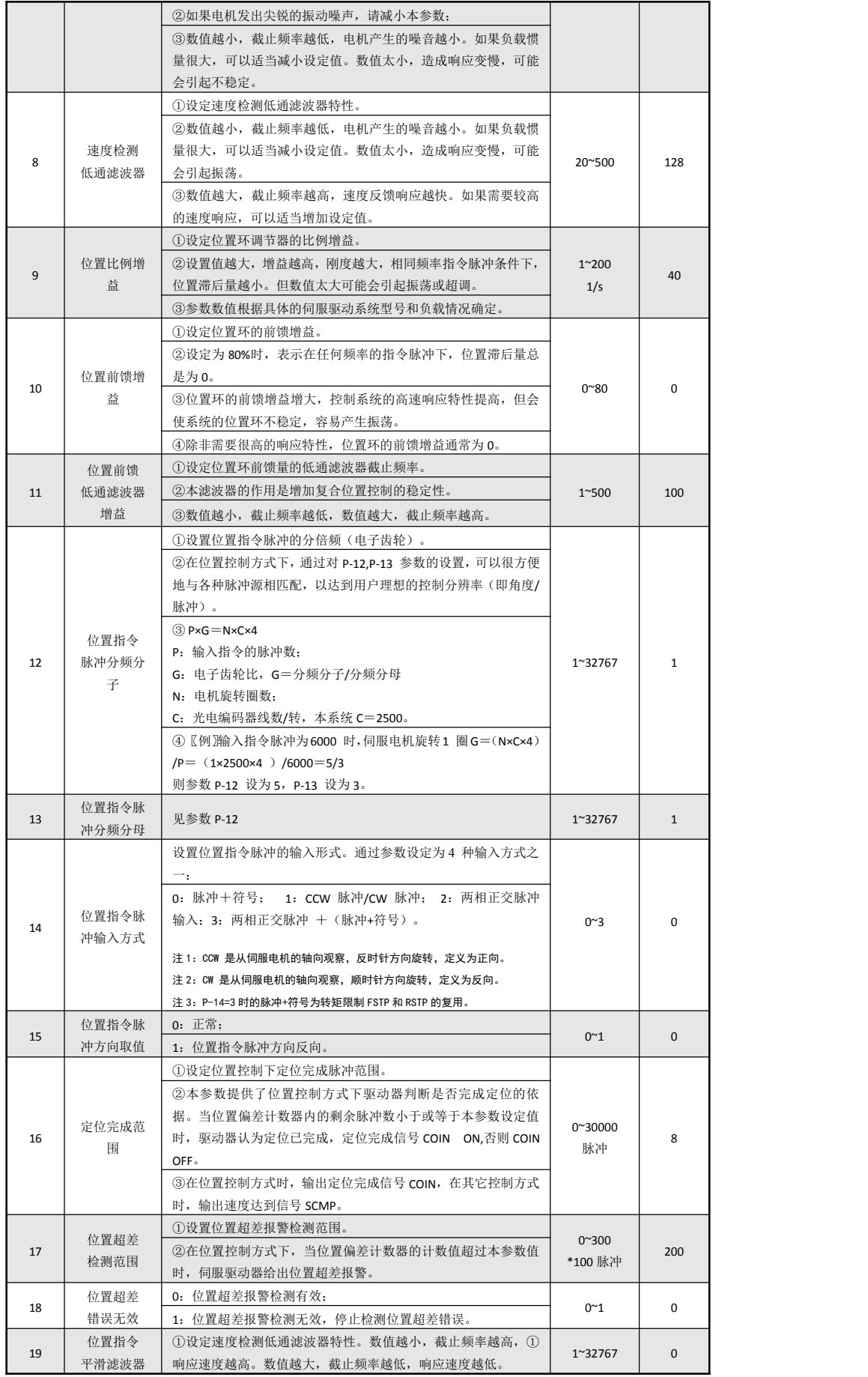

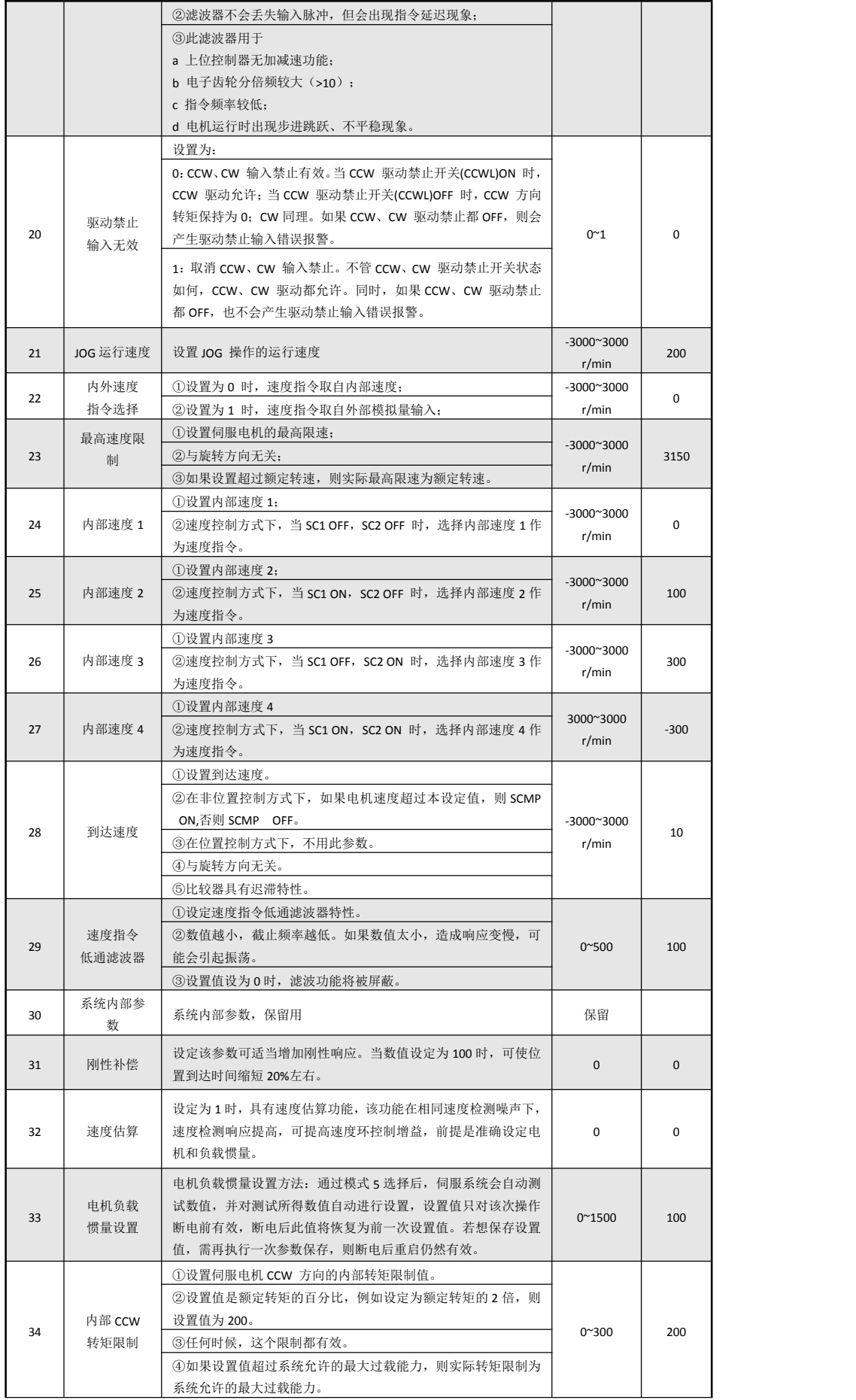

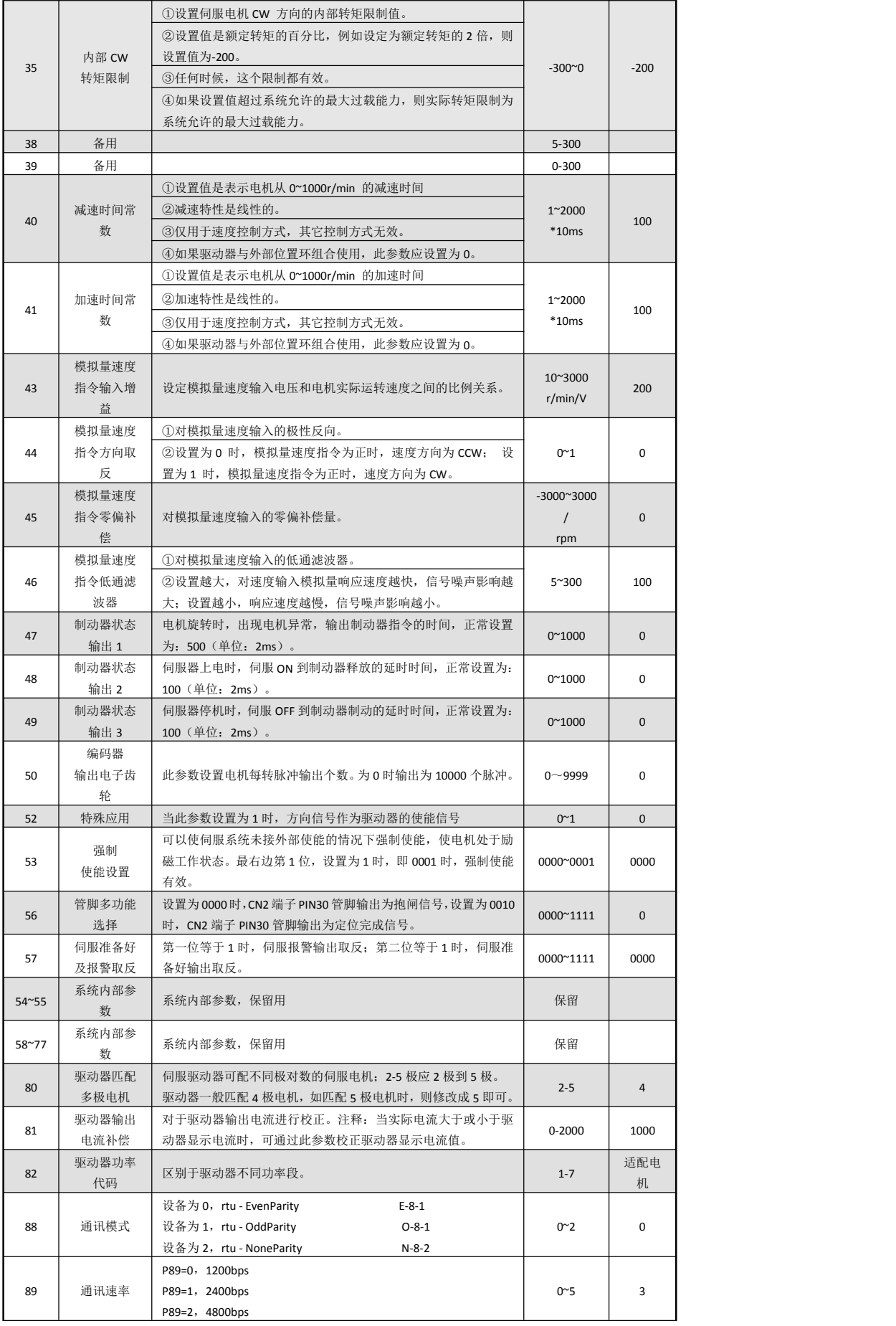

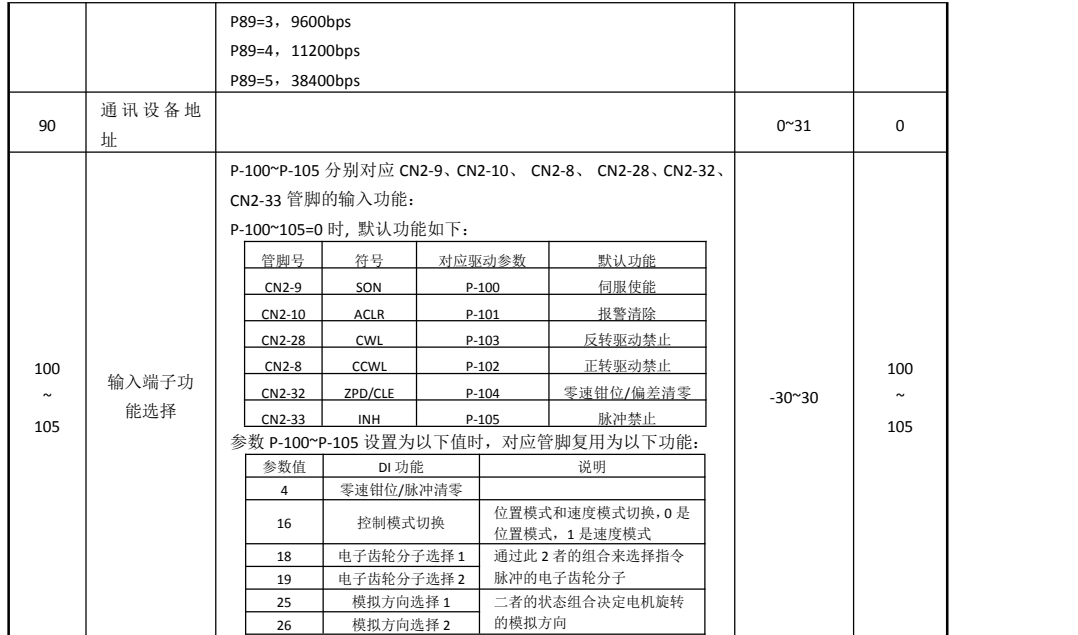

<span id="page-11-0"></span>六、伺服报警代码、报警原因及处理方法一览表

| 3              | 主电路欠压<br>位置超差   | 接通主电<br>源时出现    | 服报警代码、报警原因及处理方法一览表<br>(1) 电路板故障<br>② 电源保险损坏<br>3 软启动电路故障<br>4 整流器损坏 | 换伺服驱动器                                                   |
|----------------|-----------------|-----------------|---------------------------------------------------------------------|----------------------------------------------------------|
|                |                 |                 | ① 电源电压低<br>② 临时停电 20ms 以上<br>1) 电源容量不够                              | 检查电源                                                     |
|                |                 | 电机运行<br>过程中出现   | ② 瞬时掉电<br>① 散热器过热                                                   | 检查电源<br>检查负载情况                                           |
|                |                 | 接通控制<br>电源时出现   | 电路板故障                                                               | 换伺服驱动器                                                   |
|                |                 | 接通主电源<br>及控制线,输 | ① 电机 U、V、W 引线接错<br>② 编码器电缆引线接错                                      | 正确接线                                                     |
|                |                 | 入指令脉冲,<br>电机不转动 | 编码器故障                                                               | 换伺服电机                                                    |
|                |                 | 电机运行<br>过程中出现   | 设定位置超差检测范围太小<br>位置比例增益太小                                            | 增加位置超差检测范围<br>增加增益                                       |
|                |                 |                 | 转矩不足                                                                | ①检查转矩限制值<br>②减小负载容量<br>3换更大功率的驱动器和电机                     |
|                |                 |                 | 指令脉冲频率太高                                                            | 降低频率。                                                    |
| $\overline{4}$ |                 |                 | 1) 电缆断线<br>②电机内部温度继电器损坏                                             | 1 检查电缆<br>② 检查电机                                         |
|                |                 | 电机运行<br>过程中出现   | 电机过负载                                                               | ①减小负载<br>②降低起停频率<br>3减小转矩限制值<br>4减小有关增益<br>⑤换更大功率的驱动器和电机 |
|                |                 |                 | 电机内部故障                                                              | 换伺服电机                                                    |
|                |                 |                 | 负载过大                                                                | ①减小负载<br>②换更大功率的驱动器和电机                                   |
|                |                 |                 | 负载过大                                                                | ①减小负载<br>②换更大功率的驱动器和电机                                   |
| $\overline{7}$ | 止异动禁            |                 | CCW、CW 驱动禁止输入端子<br>都断开                                              | 检查接线、输入端子用电源                                             |
|                |                 |                 | 编码器接线错误                                                             | 检查接线                                                     |
|                |                 | 运行              | 编码器损坏<br>编码器电缆不良                                                    | 更换电机<br>更换电缆                                             |
|                |                 |                 | 编码器电缆过长, 造成编码器<br>供电电压偏低                                            | ①缩短电缆<br>②采用多芯并联供电                                       |
| 9              | 编码器故<br>障       |                 | 型号代码调用错误, 调用了省<br>线式编码器的电机代码, 而使<br>用的却是非省线式电机                      | ①调用正确的电机型号代码<br>②非省线式电机的需用非省线电<br>机的型号代码                 |
|                |                 |                 | ①驱动器内部接插件不良<br>②开关电源异常<br>3芯片损坏                                     | ①更换驱动器<br>②检查接插件<br>③检查开关电源                              |
|                | IPM<br>模块故<br>障 | 接通控制<br>电源时出现   | 电路板故障                                                               | 换伺服驱动器                                                   |
|                |                 | 电机运行<br>过程中出现   | ①供电电压偏低<br>②过热                                                      | ①检查驱动器<br>②重新上电<br>3更换驱驱动器                               |
| 11             |                 |                 | 驱动 U、V、W之间短路<br>接地不良                                                | 检查接线<br>正确接地                                             |
|                |                 |                 | 电机绝缘损坏                                                              | 更换电机                                                     |
|                |                 |                 | 受到干扰                                                                | <b>①增加线路滤波器</b><br>2远离干扰源                                |

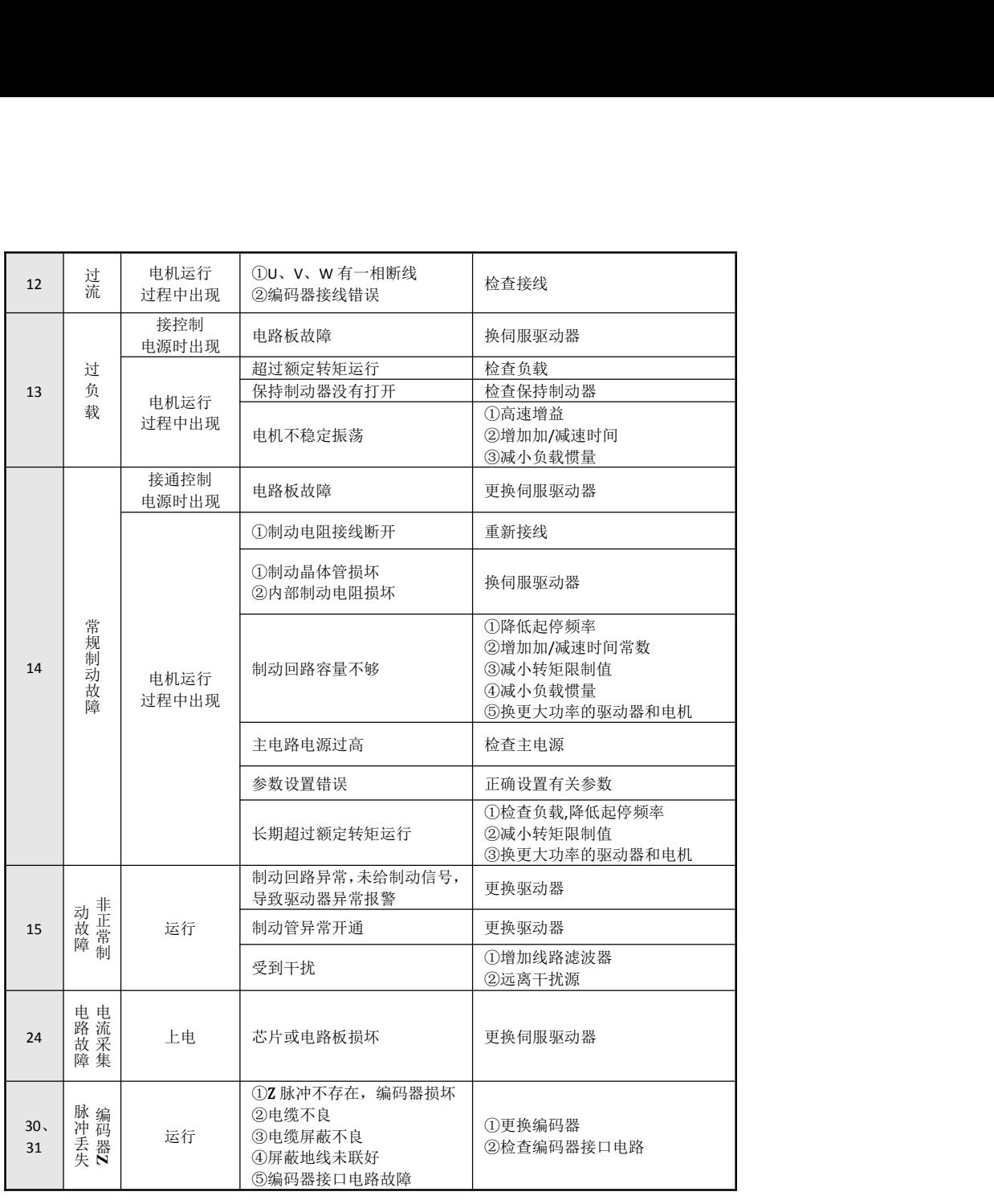

### <span id="page-13-0"></span>七、电子齿轮比设定步骤

### **1.** 确认机械规格

与电子齿比设定相关要素有: 齿轮比;螺杆节距;滑轮直径等。

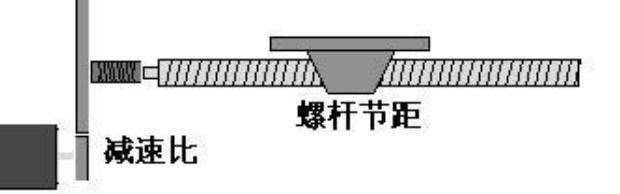

#### 2、确定艾威图伺服电机编码器最大分辨率!

目前艾威图伺服电机编码器每转输出脉冲数均为 2500(因是 AB 相信号,信 号可以四倍频), 最大分辨率为 2500\*4=10000 (如果是 17BIT 的编码器, 最大 分辨率则为 32768\*4=131072)。

#### **3**.决定指令单位!

指令单位是指移动负载的位置数据的最小单位。

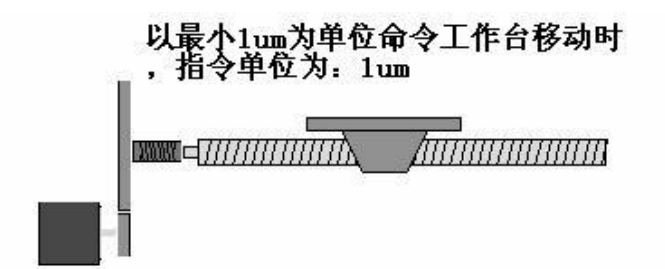

(通俗点说,指令单位是你来决定的,只是在决定时,你需要充分考虑上级装置指 令的最小单位,机构情况,要求达到的定位精度,好不好计算等!例如:上位装置的 最小单位为 1um 时,你可以设定指令单位为 1um,它的意思是说 1 个脉冲控制 1um,如果你设指令单位为 10um,则意思为 1 个脉冲控制 10um,很明显,1 个脉 冲控制 1um 比控制 10um 从控制上讲精度当然会高,当然如果精度够的话,你也 可以把指令单位设为 3,4 等数值,但你觉得好计算吗?)

### **4.** 用指令单位**,**求出负载轴旋转 **1** 圈的负载移动量**.**

### 5. 设定电子齿轮数值.

P×G=N×C×4 P:输入指令的脉冲数; G:电子齿轮比,G=分频分子(PA-12)/分频分母(PA-13) N:电机旋转圈数; C:光电编码器线数/转,本系统 C=2500。